## Persönlichen Stundenplan zusammenstellen

- 1. Anmelden im QIS/LSF mit HRZ-Account:<https://qis.server.uni-frankfurt.de/>
- 2. Veranstaltungen suchen.

Entweder über den Titel der Veranstatung/Lehrperson. Oder über den Link zur "Liste der Veranstaltungen im LSF" die, semesterweise, auf den Seiten zum [Studienbeginn](https://www.uni-frankfurt.de/53546913/Studienbeginn) zu jedem Studiengang zu finden sind.

3. Dort die gewünschte Veranstaltung öffnen.

Bei den relevanten / den gewünschten Terminen den Haken bei , vormerken' setzten und auf , markierte Termine vormerken' klicken.

(Verschieden (Übungs)-gruppen sind mit Gruppe 1, Gruppe 2 usw. gekennzeichnet.

WICHTIG: Dies ersetzt nicht eine [Belegpflicht,](https://www.uni-frankfurt.de/46931763/cm_info_stud_lsf_belegen.pdf) die an unserem Fachbereich ausschließlich beim Physikpraktikum zum Einsatz kommt.):

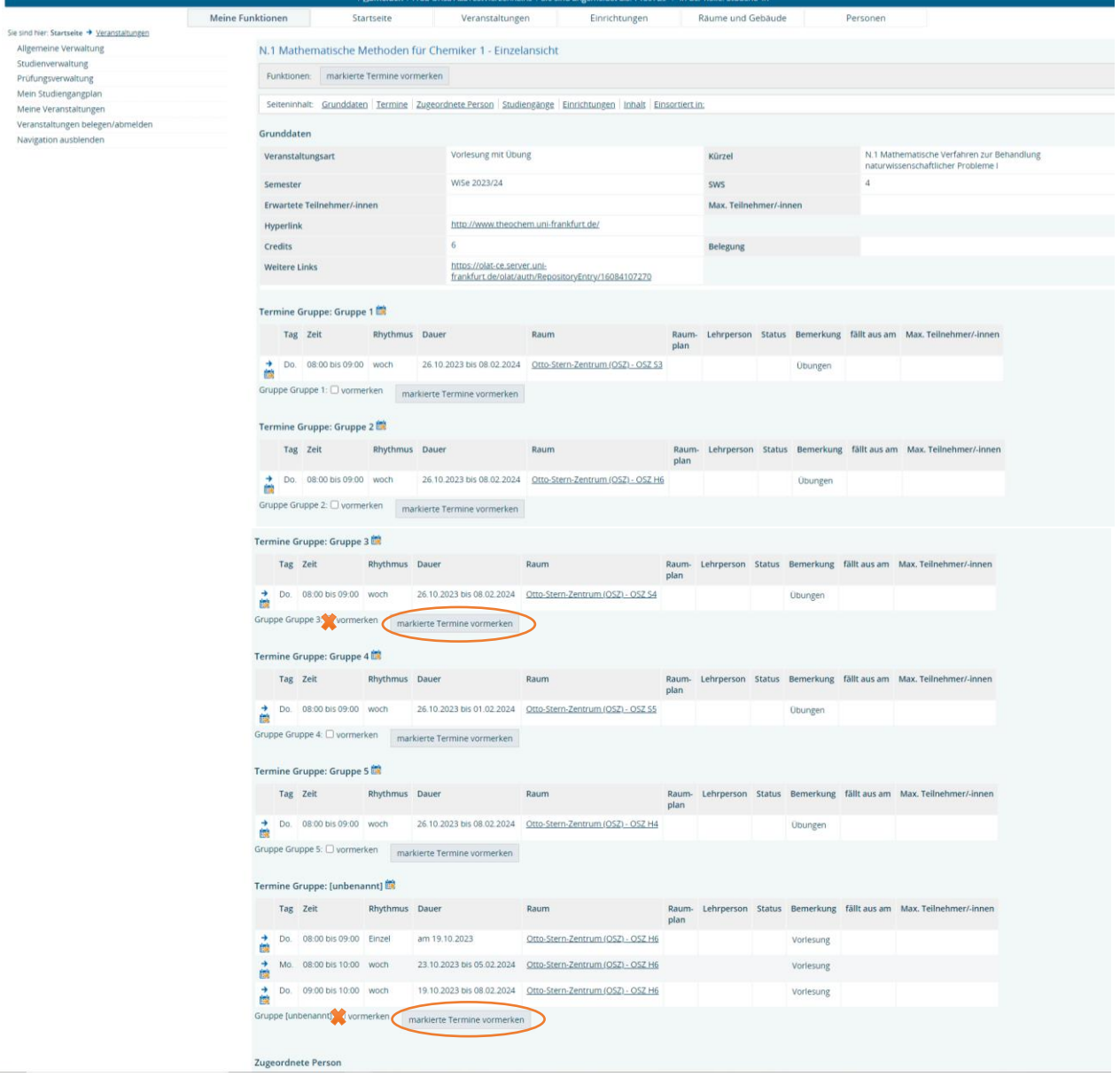

LSF springt dann zu Ihrem Persönlichen Stundenplan und zum aktuellen Datum. Durch klicken auf das dropdown-Menü bei '*Woche: ?? ??.??.20?? ----- ??.??.20??*' können Sie , Semesteransicht' auswählen und dann auf , anzeigen klicken':

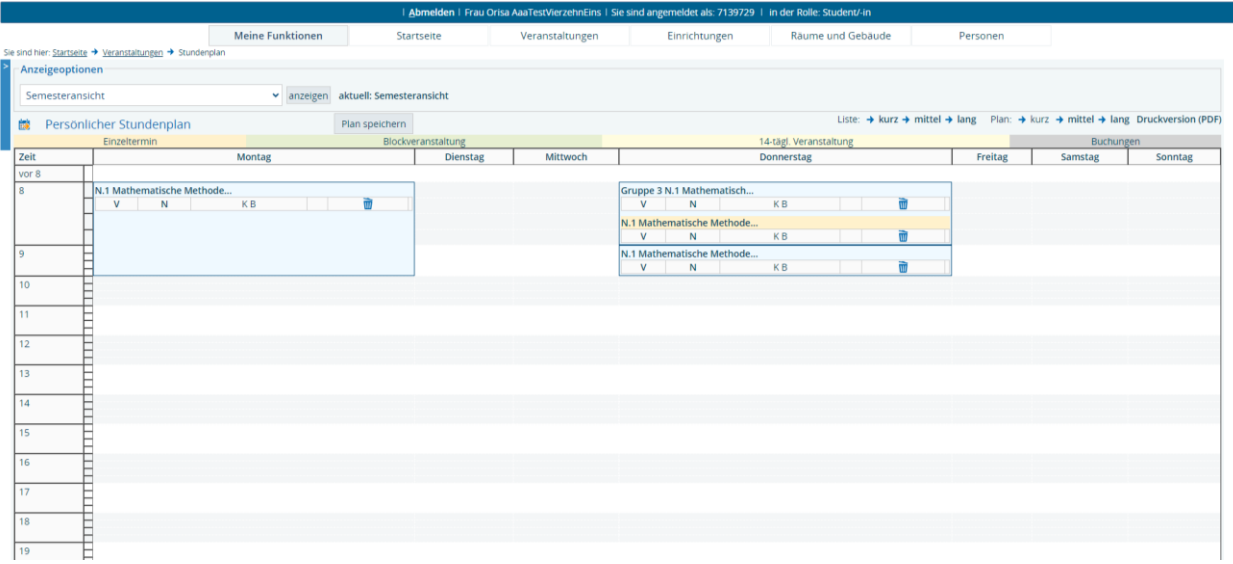

Durch klicken auf 'mittel', oben rechts bei Plan, können sie sich mehr Informationen, wie Zeit und Ort, einblenden lassen (beim Export werden immer alle Informationen exportiert).

- 4. Weitere Veranstaltungen in der gleichen Weise hinzufügen.
- 5. Auf , Plan speichern' klicken.

Ihren Stundenplan für das aktuelle Semester finden Sie dann im QIS/LSF immer unter dem Punkt , Veranstaltungen'  $\rightarrow$  , Stundenplan'

Sie können einzelnen Termine auch durch klicken auf das Mülleimersymbol löschen.

Den Plan als pdf exportieren, klicken oben rechts auf , Druckversion (pdf)'

Oder die Termine in Ihren elektronischen übertragen, durch klicken auf das Symbol

in der blauen Leiste ganz unten oder vor dem Wort ,Persönlicher Stundenplan'

Unter , Meine Funktionen'  $\rightarrow$  , Mein Studiengangsplan' finden Sie immer den Stundenplan für das formale Fachsemester in dem Sie sich befinden. Dies kann aber ein höheres Semester sein, als das Studiensemester in dem Sie Veranstaltungen besuchen möchten. Dieser Stundenplan enthält zudem alle parallelen Übungsgruppen, sowie alle laut Studienverlaufsplan vorgesehen Veranstaltungen.